## **Automation actions**

**Actions** are the **heart** of an automation rule - they determine the type of

- **field**
- **issue**
- **transition**
- **comment** or
- **email**

**processing** that should take place.

One or more actions can directly follow any trigger, condition or selector and you can **add as many actions as needed**.

## Available automation actions

The following automation actions are currently available:

- [Add comment action](https://apps.decadis.net/display/AUTOMATION/Add+comment+action)
- [Assign issue action](https://apps.decadis.net/display/AUTOMATION/Assign+issue+action)
- [Create issue action](https://apps.decadis.net/display/AUTOMATION/Create+issue+action)
- [Create issue link action](https://apps.decadis.net/display/AUTOMATION/Create+issue+link+action)
- [Delete issue action](https://apps.decadis.net/display/AUTOMATION/Delete+issue+action)
- [Delete issue link action](https://apps.decadis.net/display/AUTOMATION/Delete+issue+link+action)
- [Log work action](https://apps.decadis.net/display/AUTOMATION/Log+work+action)
- [Send email action](https://apps.decadis.net/display/AUTOMATION/Send+email+action)
- [Transition issue action](https://apps.decadis.net/display/AUTOMATION/Transition+issue+action)
- [Update field action](https://apps.decadis.net/display/AUTOMATION/Update+field+action)

The options actually available **depend** on which other elements (**triggers** and/or **selectors**) have been selected upfront.

You might want to have a look at the [element hierarchy.](https://apps.decadis.net/display/JWTSDC/Create%2C+configure+and+edit+a+rule#expand-Elementhierarchy)

If you don't have an issue context (e.g. because you have configured a project event) the **Create issue** action will be the only available action.

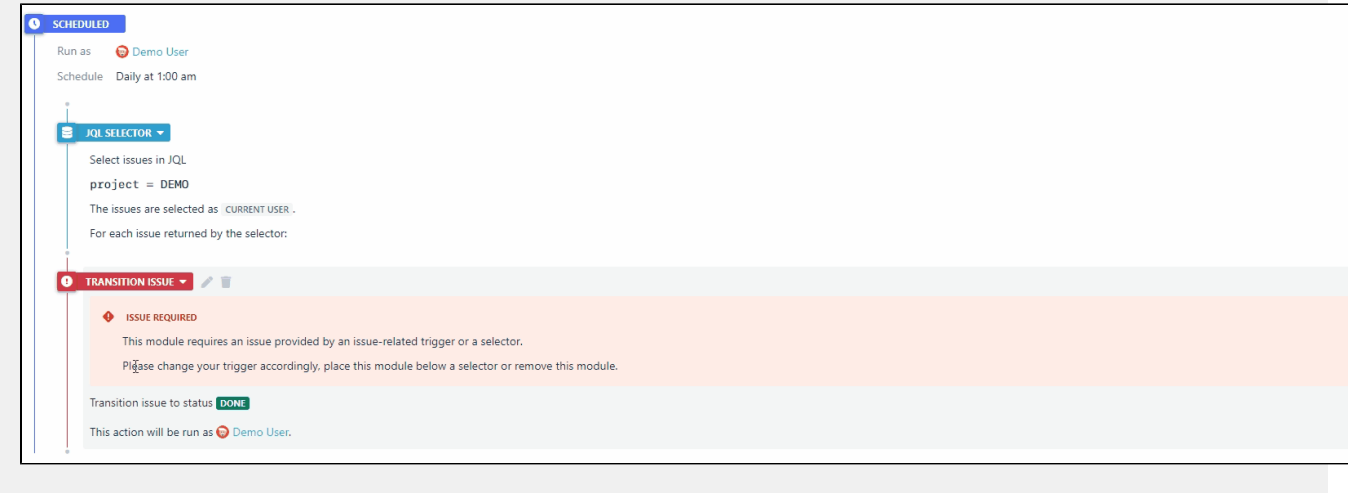

If you still have questions, feel free to refer to our [support](https://apps.decadis.net/display/DECADIS/Support) team.

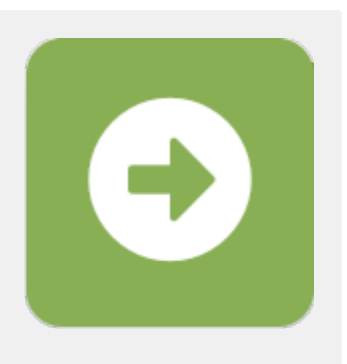